## Nagios 4 on Ubuntu 16

Install somebasepackages.I recommendfollowing this guide as root onanewVPSor using sudo su, it will make running setup just a touch easier.

apt-getinstallphp-gdbuild-essentialapache2wgetphpapache2-mod-php7.0 libgd-dev unzip sendmail

Now add some users for Nagios to use

useradd nagios

groupadd naggroup

usermod -a -G naggroup nagios

usermod -a -G nagios,naggroup www-data

Download Nagios Core (latest stable version at the time of this article is 4.3.1 however please check the Nagios website and replace the version number below with the latest)

cd ~ && wget https://assets.nagios.com/downloads/nagioscore/releases/nagios-

4.3.1.tar.gz tar -xzf nagios\*.tar.gz cd nagios-\*

Now we need to configure Nagios and compile it using the user and group we set out above

9963799240 / 7730997544 Ameerpet / Kondapur **Hyderabad** 

./configure --with-nagios-group=nagios --with-command-group=naggroup make all make install make install-commandmode make install-init make install-config

/usr/bin/install -c -m 644 sample-config/httpd.conf /etc/apache2/sites-

## available/nagios.conf

The next step is grabbing plugins from Nagios Plugins. Check their website for the most up to date version. At the time of writing it was 2.2.0. Plugins are what enable us to run the different checks on users, processes, ssh, http, dns, MySQL etc.

cd ~ && wget https://nagios-plugins.org/download/nagios-plugins-2.2.0.tar.gz tar -xzf nagios-plugins\*.tar.gz cd nagios-plugins-\* ./configure --with-nagios-user=nagios --with-nagios-group=nagios --with-openssl make make install

Let's go and configure Nagios itself now.

nano /usr/local/nagios/etc/nagios.cfg

You"ll want to uncomment the line that adds the servers configuration directory as /usr/local/nagios/etc/servers Ameerpet / Kondapur

Now we create the directory and open the default contact.

mkdir -p /usr/local/nagios/etc/servers nano /usr/local/nagios/etc/objects/contacts.cfg

Where it says "CHANGE THIS TO YOUR EMAIL ADDRESS" go ahead and change the email listed there. We will need to configure SMTP for outbound mail now as well.

Let's edit the commands configuration file so that we can use 'sendEmail' to actually fire off emails. See the [SendEmail](http://caspian.dotconf.net/menu/Software/SendEmail/) page for command line options. These are configured to use TLS on587withSMTPauth.WeuseMailgunfor our transactional email.We firstneedto install it from the repositories and then configure it.

sudo apt-get install sendemail nano /usr/local/nagios/etc/objects/commands.cfg

# 'notify-host-by-email' command definition define command{

command\_name notify-host-by-email

command line /usr/bin/printf "%b" "\*\*\*\*\* Nagios \*\*\*\*\*\n\nNotification Type: \$NOTIFICATIONTYPE\$\nHost: \$HOSTNAME\$\nState: \$HOSTSTATE\$\nAddress: \$HOSTADDRESS\$\nInfo: \$HOSTOUTPUT\$\n\nDate/Time: \$LONGDATETIME\$\n" | /usr/bin/sendEmail-s\$USER7\$ -t\$CONTACTEMAIL\$ -f\$USER5\$ -l /var/log/sendEmail-o tls=yes -xu\$USER9\$-xp\$USER10\$-u "\*\*\$NOTIFICATIONTYPE\$ HostAlert: \$HOSTNAME\$is\$HOSTSTATE\$\*\*"-m"\*\*\*\*\*Nagios\*\*\*\*\*\n\nNotificationType: \$NOTIFICATIONTYPE\$\nHost: \$HOSTNAME\$\nState: \$HOSTSTATE\$\nAddress: \$HOSTADDRESS\$\nInfo: \$HOSTOUTPUT\$\n\nDate/Time: \$LONGDATETIME\$\n" }

# 'notify-service-by-email' command definition define command{ Software Tr

command name notify-service-by-email  $\log_{1.54A}$ 

command\_line /usr/bin/printf"%b""\*\*\*\*\* Nagios \*\*\*\*\*\n\nNotification Type: \$NOTIFICATIONTYPE\$\n\nService: \$SERVICEDESC\$\nHost: \$HOSTALIAS\$\nAddress: \$HOSTADDRESS\$\nState: \$SERVICESTATE\$\n\nDate/Time: \$LONGDATETIME\$\n\nAdditional Info:\n\n\$SERVICEOUTPUT\$" | /usr/bin/sendEmail -o tls=yes -s\$USER7\$-t\$CONTACTEMAIL\$-f\$USER5\$-l /var/log/sendEmail-xu\$USER9\$ xp \$USER10\$ -u "\*\* \$NOTIFICATIONTYPE\$ Service Alert: \$HOSTALIAS\$/\$SERVICEDESC\$ is \$SERVICESTATE\$ \*\*" -m "\*\*\*\*\* Nagios \*\*\*\*\*\n\nNotification Type: \$NOTIFICATIONTYPE\$\n\nService: \$SERVICEDESC\$\nHost: \$HOSTALIAS\$\nAddress: \$HOSTADDRESS\$\nState: \$SERVICESTATE\$\n\nDate/Time: \$LONGDATETIME\$\n\nAdditional Info:\n\n\$SERVICEOUTPUT\$" }

And where we have added those variables we also need to add the corresponding host, user, pass etc to our resourcefile:

# SMTP config

#FROMEmail [\\$USER5\\$=nagios@yourcompany.com](mailto:%24USER5%24%3Dnagios@yourcompany.com)

# SMTP server \$USER7\$=smtp.company.org:587

# SMTP user [\\$USER9\\$=postmaster@mg.com.au](mailto:%24USER9%24%3Dpostmaster@mg.com.au)

# SMTP password \$USER10\$=password

Let's configure Apache with some modules and add a new nagios admin user to a htpasswd file to protect the install. Once you"ve typed the password in twice we make a symbolic link to enable the Nagios vhost inapache.

**Hyderabad** 

a2enmodrewrite

a2enmodcgi

htpasswd-c/usr/local/nagios/etc/htpasswd.users nagiosadmin

ln -s /etc/apache2/sites-available/nagios.conf /etc/apache2/sites-enabled/

Now we add an init.d file to start nagios as a service:

/etc/init.d/skeleton /etc/init.d/nagios nano /etc/init.d/nagios

## Ensure the following code is in the file

DESC="Nagios" NAME=nagios DAEMON=/usr/local/nagios/bin/\$NAME DAEMON ARGS="-d /usr/local/nagios/etc/nagios.cfg" PIDFILE=/usr/local/nagios/var/\$NAME.lock

Start the service:

chmod +x /etc/init.d/nagios systemctl daemon-reload systemctl enable nagios service apache2 restart service nagios start

Next step is we want to enable a free SSL certificate for our host. Make sure you have a DNS name pointing to your new VPS such as nagios.yourcompany.com and then go ahead and install the certbot to grab a free SSL cert from LetsEncrypt. After the last line you"ll be prompted by certbot that it can"t find a default servername so go and enter in your DNS name there. Make sure you choose Option 2 at the end to force SSL on all requests so that HTTP is redirected to HTTPS.

add-apt-repository ppa:certbot/certbot apt-get update apt-get install python-certbot-apache certbot --apache

Visithttps://nagios.yourcompany.com/nagios/orwhicheverdomainyouusedandcheck that Nagios is up andrunning.

Now we need to add a host to monitor. What we are going to do is add all of our servers we wish to monitor in/usr/local/nagios/etc/servers/

Call the host whatever you like, I've just use web01 below for simplicity pretending it's a web server. Make sure you modify the variables to suit your needs.

```
nano /usr/local/nagios/etc/servers/web01.cfg
```

```
define host {
 use linux-server
 host name web01
 alias web01.mycompany.com.au
 address 123.12.34.12
 register 1
}
define service{
 host_name web01
                        S AWAY WAS
 use generic-service
 service description PING
 check_command check_ping!150.0,10%!200.0,60%
 register 1
                         Hyderabad
}
define service{
 host name web01
 use generic-service
```
service\_description Current Users

check\_command check\_nrpe!check\_users

register 1

}

define service{

```
host_name web01
 use generic-service
 service description Root Partition
 check_command check_nrpe!check_vda1
 register 1
}
```

```
define service{
 host name web01
 use generic-service
 service_description Current Load
 check_command check_nrpe!check_load
 register 1
}
define service{
 host_name web01
 use generic-service
 service_description SSI 9963799240 / 7730997544
 check_command check_ssh Ameerpet / Kondapur
```
define service{

}

register 1

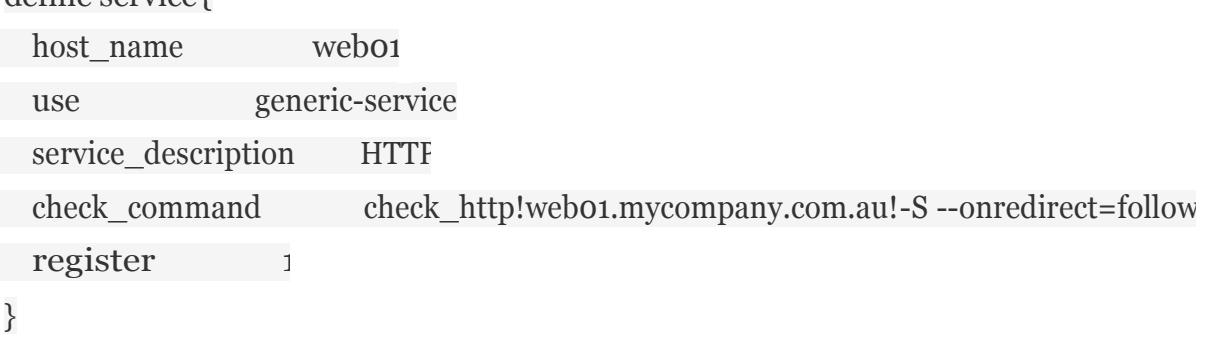

**Hyderabad** 

define service{

```
host name web01
 use generic-service
 service description Total Processes
 check command check total procs!150!200!RSZDT
 register 1
}
```
Now that's done, let's go and edit the service template. Make sure you bookmark [https://assets.nagios.com/downloads/nagioscore/docs/nagioscore/4/en/objectdefinition](https://assets.nagios.com/downloads/nagioscore/docs/nagioscore/4/en/objectdefinitions.html) [s.htmlw](https://assets.nagios.com/downloads/nagioscore/docs/nagioscore/4/en/objectdefinitions.html)hich is the Nagios Core object definitions page. You'll be using Ctrl+F on this page a lot to understand what everythingmeans.

In the sample code I"ve pasted above, you"ll see "use generic-service" a lotis mentioned. This is because it's using a Nagios 'template' which is stored in another file. A template means we re-use code and don"t have to type it out all over again.Common things that we normally set once are:

–Contact groups,whoisnotifiedwhensomething goeswrong

- Notification intervals
- Time periods

– How many times do you wantto check a host before saying "This is actually down" ?

Leisder In Software Training 9963799240 / 7730997544

vderabat

Your template config file is /usr/local/nagios/etc/objects/templates.cfg

nano /usr/local/nagios/etc/objects/templates.cfg

Now that you've zipped in and out of there let's add an NRPE check command and plugin to our install so that we can query remote servers.

apt-get install nagios-nrpe-plugin

cp /usr/lib/nagios/plugins/check\_nrpe /usr/local/nagios/libexec/

At the bottom of your commands file add a check nrpe command.

```
nano /usr/local/nagios/etc/objects/commands.cfg
```

```
command_name check_nrpe
define command{
   command_line$USER1$/check_nrpe -H $HOSTADDRESS$ -c$ARG1$
}
```
Check the config to make sure we haven"t made any mistakes and apply it with a reload:

```
/usr/local/nagios/bin/nagios -v /usr/local/nagios/etc/nagios.cfg
service nagios reload
```
And now let's go to our webo1 host and install the nrpe server. Make sure you do this on everyhost youwishto manage.If you arenot using IPtables, substitute a similar command like ufw in place. Also substitute the IP address with that of your Nagios server so that you"re only accepting connections from one host for security reasons.

**Hyderabad** 

```
iptables -AINPUT-s 12.34.11.11 -ptcp --dport 5666-jACCEPT
iptables -A INPUT -p tcp --dport 5666 -j DROP
netfilter-persistent save
                                  Ameerpet / Kondapur
```
apt-get install nagios-nrpe-server nagios-plugins -y nano /etc/nagios/nrpe.cfg

Inthe config file you"ve just openedup, editthe allowed\_hosts directive andaddinthe IP address of your Nagios server. So it should read something like 127.0.0.1,12.34.11.11

Go down near the bottom of the file where the check commands are and substitute in the following, making sure you change to suit your environment. Remember the command definitions are done on the client side so let's get the users, processes, load averages etc. right because these aren"t changed on the server (but can be if you allow arguments to be passed via NRPE, not recommended for security reasons).

Remember that the values specified here are "warning" and "critical" levels. i.e. with check users, anything 5 or over is a warning, anything 10 or over is critical. These are "logged in users". For load, the values for 1, 5 and 15 minute averages are specified. So in the example below if the load exceeds 0.8 for 5 minutes it's going to go to warning, and if it exceeds 1.0 for 15 minutes it's going to go critical. Disk checks are specified in amount of free space i.e. 20% free space is warning and 10% free space is critical.

command[check\_users]=/usr/lib/nagios/plugins/check\_users -w  $5 -c$  10 command[check\_load]=/usr/lib/nagios/plugins/check\_load -w 1,0.8,0.5 -c 2,1.5,1 command[check\_vda1]=/usr/lib/nagios/plugins/check\_disk -w 20% -c 10% -p /dev/vda1 command[check\_total\_procs]=/usr/lib/nagios/plugins/check\_procs -w 150 -c 200

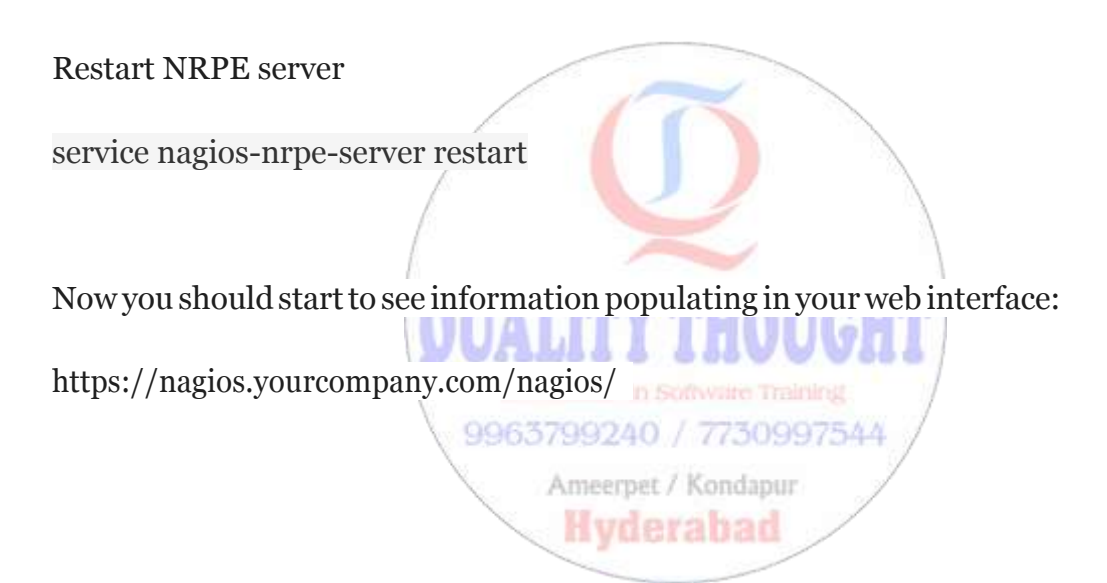